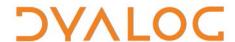

# User Commands Release Notes

# **User Commands Version 2.3**

# **Dyalog Limited**

Minchens Court, Minchens Lane Bramley, Hampshire RG26 5BH United Kingdom

tel: +44 1256 830030 fax: +44 1256 830031 email: <a href="mailto:support@dyalog.com">support@dyalog.com</a> http://www.dyalog.com

Dyalog is a trademark of Dyalog Limited Copyright © 1982-2018

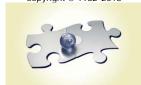

Dyalog is a trademark of Dyalog Limited Copyright © 1982 - 2018 by Dyalog Limited. All rights reserved.

Version 2.3

Revision: 20180620\_230

No part of this publication may be reproduced in any form by any means without the prior written permission of Dyalog Limited, Minchens Court, Minchens Lane, Bramley, Hampshire, RG26 5BH, United Kingdom.

Dyalog Limited makes no representations or warranties with respect to the contents hereof and specifically disclaims any implied warranties of merchantability or fitness for any particular purpose. Dyalog Limited reserves the right to revise this publication without notification.

SQAPL is copyright of Insight Systems ApS.

UNIX is a registered trademark of The Open Group.

Windows, Windows Vista, Visual Basic and Excel are trademarks of Microsoft Corporation.

 ${\it Oracle\ and\ Java\ are\ registered\ trademarks\ of\ Oracle\ and/or\ its\ affiliates.}$ 

All other trademarks and copyrights are acknowledged.

# **Contents**

| 1 | ABOU               | ЈТ ТНІ | S DOCUMENT                     | 1 |  |
|---|--------------------|--------|--------------------------------|---|--|
|   | 1.1                | Comp   | atibility with Dyalog Versions | 1 |  |
| 2 | FUNCTIONAL CHANGES |        |                                |   |  |
|   | 2.1                | Gener  | General Changes                |   |  |
|   |                    | 2.1.1  | Dynamic Output of Help Text    | 2 |  |
|   |                    | 2.1.2  | Error Messages                 | 3 |  |
|   |                    | 2.1.3  | Toolbar Button                 | 3 |  |
|   |                    | 2.1.4  | Detection of New User Commands | 3 |  |
|   |                    | 2.1.5  | Source Code Location           | 3 |  |
|   | 2.2                | Chang  | ges – Groups                   | 4 |  |
|   |                    | 2.2.1  | Renamed Groups                 | 4 |  |
|   |                    | 2.2.2  | Changed Groups                 | 4 |  |
|   | 2.3                | Chang  | ges – User Commands            | 4 |  |
|   |                    | 2.3.1  | New User Commands              | 4 |  |
|   |                    | 2.3.2  | Changed User Commands          | 4 |  |
|   |                    | 2.3.3  | Deleted User Commands          | 5 |  |
|   | 2.4                | Chang  | ges – Modifiers                | 5 |  |
|   |                    | 2.4.1  | New User Command Modifiers     | 5 |  |
|   |                    | 2.4.2  | Renamed User Command Modifiers | 5 |  |
|   |                    | 2.4.3  | Deleted User Command Modifiers | 6 |  |

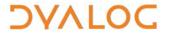

# 1 About This Document

This document describes the changes and new features in user commands version 2.3 (released with the first release of Dyalog version 17.0) compared with user commands version 2.2 (released with the first release of Dyalog version 16.0).

# 1.1 Compatibility with Dyalog Versions

The user command framework version 2.3 is compatible with Dyalog version 17.0 only.

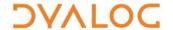

# 2 Functional Changes

This chapter details the changes made to user commands for version 2.3.

# 2.1 General Changes

# 2.1.1 Dynamic Output of Help Text

The user command framework's help syntax has been changed to improve consistency within Dyalog commands. The syntax revisions also enable auto-completion of user command names (this does not apply when running in command-line mode).

The syntax is detailed in Table 1.

Table 1. User Command Framework's Help Syntax

| Previous syntax    | New Syntax                                  | Description                                                                         |
|--------------------|---------------------------------------------|-------------------------------------------------------------------------------------|
| ]??                | ]                                           | Display general help information                                                    |
| ]?                 | ] -?                                        | List the names of all user commands in their groups                                 |
| ]?+                | ] -??                                       | List and describe all user commands in their groups                                 |
| ]? <group></group> | ] <group> -?</group>                        | List and describe all user commands in the specified group                          |
| ]? <cmd></cmd>     | ] <cmd> -?</cmd>                            | Display brief information for the specified user command                            |
| ]?? <cmd></cmd>    | ] <cmd> -??</cmd>                           | Display detailed information for the specified user command                         |
| ]??? <cmd></cmd>   | ] <cmd> -???</cmd>                          | Display additional information for the specified user command                       |
|                    | ]Settings<br><settingname> -?</settingname> | Describes the purpose of the specified setting                                      |
| ]?X*YZ*            | ]X*YZ* -?                                   | List all user commands or groups that match the specified pattern (* is a wildcard) |
| ]?/A/B/C           | ]/A/B/C -?                                  | List all user commands in directory /A/B/C                                          |

The previous syntax has been deprecated.

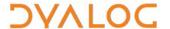

## 2.1.2 Error Messages

Prior to this release, error messages generated by user commands were prefixed by "UCS 8". This prefix is no longer included.

#### 2.1.3 Toolbar Button

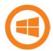

This only applies to Dyalog on the Microsoft Windows operating system.

A new button, , has been added to the toolbar (**Session** operations). Clicking this button toggles the **]**Boxing user command on/off. When a Session is saved, the status of this button is preserved.

#### 2.1.4 Detection of New User Commands

Setting ]Settings newcmd auto (the default) enables automatic detection of new user commands. This has been extended so that the help for a new user command can be accessed without needing to use the ]UReset user command first.

In addition, new user commands that are created using the <code>]UNew</code> user command or that are placed in the <code>MyUCMDs</code> directory are now automatically active without needing to specify <code>]Settings</code> <code>cmddir</code> <code>-permanent</code>.

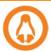

On the Linux operating system, the **MyUCMDs** directory is located directly under the **\$HOME** directory.

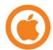

On the macOS operating system, the **MyUCMDs** directory is located directly under the **\$HOME** directory.

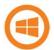

On the Microsoft Windows operating system, the **MyUCMDs** directory is located directly under the **%USERPROFILE%\Documents** directory.

#### 2.1.5 Source Code Location

Prior to this release, the location of the script containing the source code for a user command was included in the information returned when requesting help on that user command. This information has now been removed by default, and is only displayed when <code>]UDebug</code> is <code>on</code>.

The location is also returned by the new <code>]UVersion <usercommand></code> user command or when loading a user command's source code with the <code>]ULoad</code> user command.

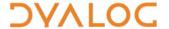

# 2.2 Changes – Groups

# 2.2.1 Renamed Groups

One group has been renamed. This is detailed in Table 2.

Table 2. New Groups

| Old Group Name | New Group Name |
|----------------|----------------|
| EXPERIMENTAL   | DEVOPS         |

# 2.2.2 Changed Groups

One user command has been moved into a different group. This is detailed in Table 3.

**Table 3. Changed Groups** 

| Old GROUP.Command name | New GROUP.Command name |
|------------------------|------------------------|
| MSWIN.Open             | FILE.Open              |

# 2.3 Changes – User Commands

#### 2.3.1 New User Commands

Some new user commands have been added. This is detailed in Table 4.

Table 4. New User Commands

| Group           | User Command | Description                                                                                                    |
|-----------------|--------------|----------------------------------------------------------------------------------------------------|
| DEVOPS          | Link         | Links a namespace and a directory, synchronising changes.  For more information, see <a href="https://github.com/Dyalog/link/blob/master/README.md">https://github.com/Dyalog/link/blob/master/README.md</a> . |
| SALT            | Set          | Synonym for the ]Settings user command.                                                                                                    |
| IIOOIS IHeln I' |              | Opens Dyalog's online documentation on (or provides URL for) any APL concept                                                                                                    |
| UCMD            | UVersion     | Reports the framework version number, full name, source file location, version number, revision number and last commit information for a specified user command.                                               |

## 2.3.2 Changed User Commands

Some user commands have been changed. These are detailed in Table 5.

**Table 5. Changed User Commands** 

| Group | User Command | Change                                                                                                    |
|-------|--------------|----------------------------------------------------------------------------------------------------|
| FILE  | Open         | Prior to this release, the <code>]Open</code> user command only worked on the Microsoft Windows operating system, it now also works on Linux and macOS. It has, therefore, been moved from the MSWIN group to the FILE group. |
| SALT  | Settings     | Information on individual parameter options and usage can now be displayed by entering  ] settings < settingname > -?                                                                                                    |

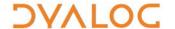

| TOOLS | Demo  | The specified text file can now be a .demo file as well as a .dyalog file or a .txt file.  The file can be located in the current directory or any of the directories specified by the ]Settings workdir                                    |
|-------|-------|----------------------------------------------------------------------------------------------------|
|       |       | parameter.                                                                                                    |
| UCMD  | ULoad | If a user command is specified that exists in different groups (for example, ]ULoad Compare), all the possibilities are now loaded into the current namespace.                                                                              |
| UCMD  | UNew  | Prior to this release, the JUNew user command only worked on the Microsoft Windows operating system, it now also works on Linux and macOS (the New User Command Wizard is only available on Windows).                                       |
| OCHO  | Onew  | If a user command created with <code>]UNew</code> is saved in a location that is not included within the list of directories specified in <code>]Settings cmddir</code> , that list is now permanently updated to include the new location. |

## 2.3.3 Deleted User Commands

Superfluous user commands have been deleted. These are detailed in Table 6.

Table 6. Changed User Commands

| Group | Deleted User Command |  |
|-------|----------------------|--|
| MSWIN | ToHTML               |  |

# 2.4 Changes – Modifiers

## 2.4.1 New User Command Modifiers

New modifiers have been added to some user command to enhance their functionality. This is detailed in Table 6.

Table 6. New User Command Modifiers

| Group | User Command | New Modifier | Description |                                                                       |
|-------|--------------|--------------|-------------|-----------------------------------------------------------------------|
| UCMD  | UNew         | -nogui       |             | This modifier only applies on the Microsoft Windows operating system. |
| 00112 |              |              | 1 -         | plate in the <b>Edit</b> window<br>the <b>New User Command</b>        |

# 2.4.2 Renamed User Command Modifiers

Some user command modifiers have been renamed to better describe their purpose. This is detailed in Table 7.

**Table 7. Renamed User Command Modifiers** 

| Group | User Command | Old Modifier Name | New Modifier Name |
|-------|--------------|-------------------|-------------------|
| FN    | Calls        | -isolate          | -ns               |

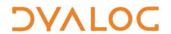

# 2.4.3 Deleted User Command Modifiers

Superfluous user command modifiers have been deleted. These are detailed in Table 8.

**Table 8. Renamed User Command Modifiers** 

| Group | User Command | Modifier Name |
|-------|--------------|---------------|
| FN    | Defs         | -columns      |